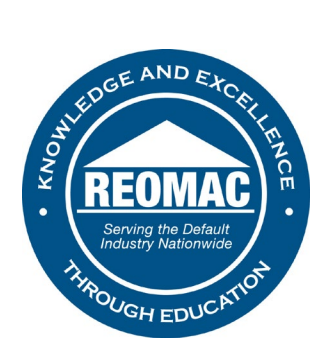

## **How to edit your profile:**

- 1. Go to [www.reomac.org.](http://www.reomac.org/)
- 2. Click on the member profile icon in the top right hand corner.

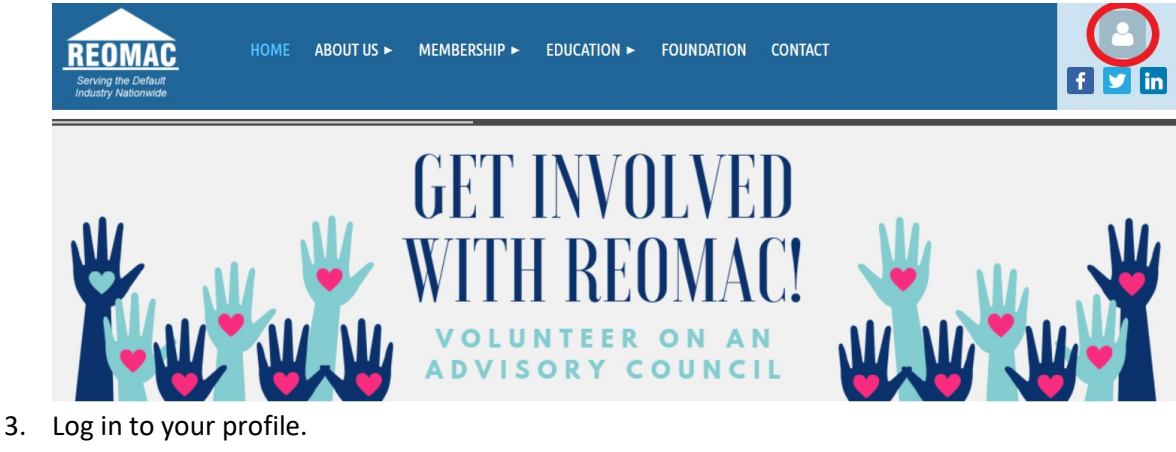

## **PLEASE LOG IN TO CONTINUE**

Please login to continue to the page you have requested.

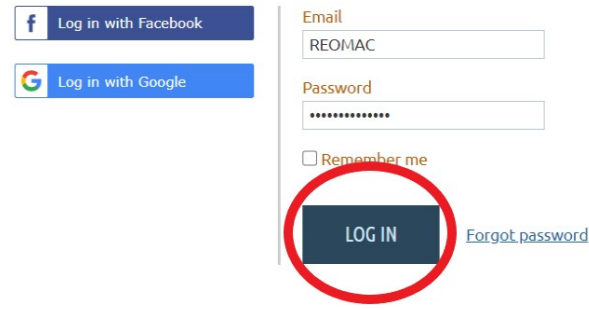

4. Click on the member profile in the top right hand corner again, and select view profile.

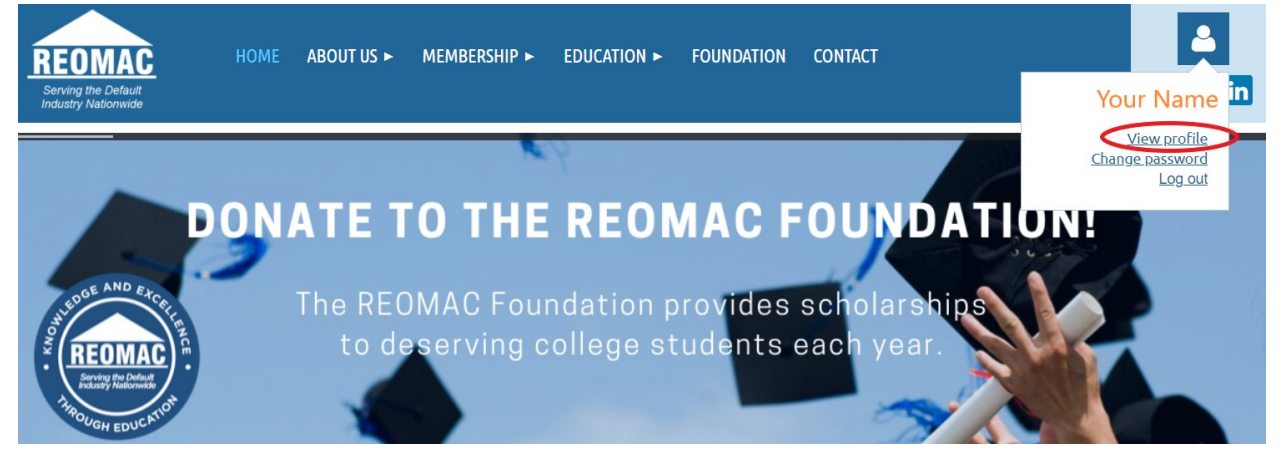

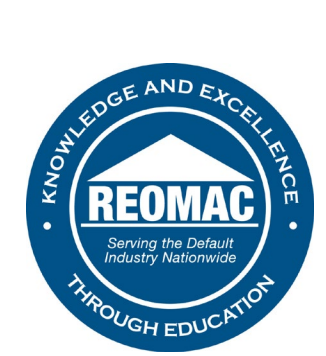

5. Once on your profile, you will see that there are a lot of different pieces of information to enter, start by clicking edit profile.

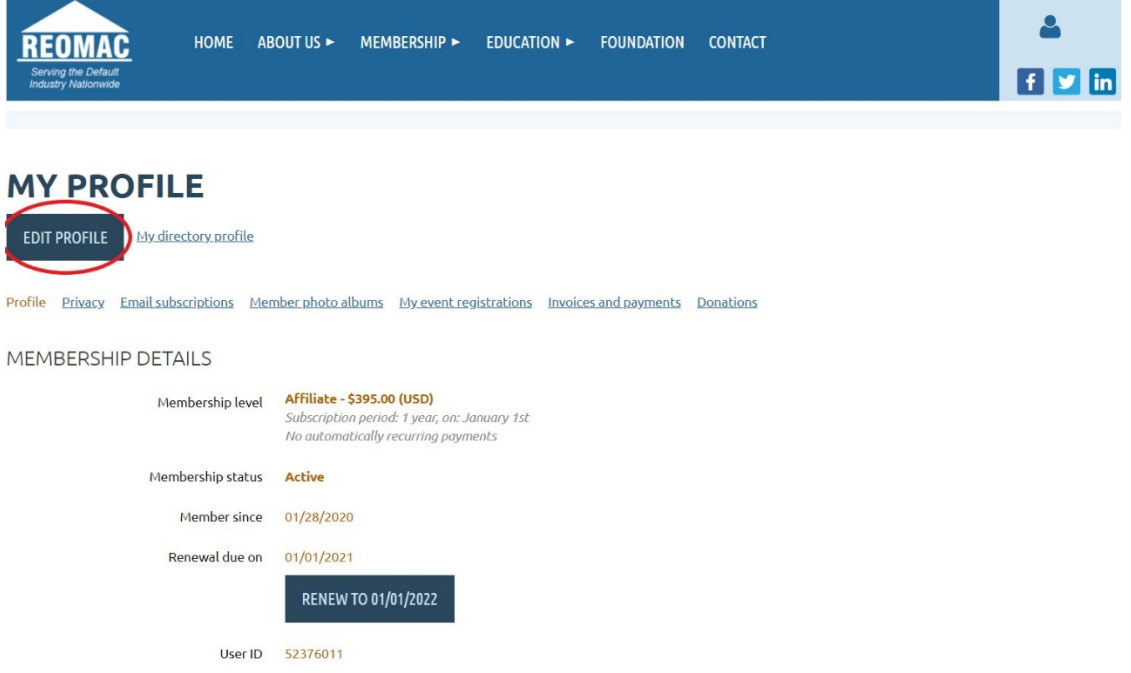

6. In order to maximize the benefits of your REOMAC profile, make sure you enter all information thoroughly and keep it up to date!